# Практическая работа 17

#### Создание списков в текстовом процессоре, применение различных способов разметки страниц

1 Цель работы: закрепление навыков создания списков в текстовом процессоре, применения различных способов разметки страниц.

#### 2 Перечень технических средств обучения

- Персональный компьютер
- MicrosoftWindows
- $-$  Microsoft Word

## 3 Теоретические сведения

1 Список - это последовательность элементов данных, письменный перечень кого-либо, чего-либо.

2 Нумерованные списки представляют собой набор элементов с их порядковыми номерами.

3 Маркированные списки (или списки-бюллетени) используются при перечислении или выделении отдельных фрагментов текста.

4 Многоуровневый список позволяет задать специальный список, содержащий до девяти уровней пунктов, нумеруемых отдельно.

Для преобразования существующего текста в нумерованный или  $5<sup>1</sup>$ маркированный список, надо выделить этот текст и щелкнуть на кнопке или : соответственно, процессор Word автоматически преобразует новый абзац в элемент нумерованного или маркированного списка. Последующие абзацы также рассматриваются как элементы начавшегося списка. При вводе элементов списка следующий абзац автоматически начинается с маркера или номера. Создание списка заканчивают двукратным нажатием на клавишу ENTER в конце абзаца.

Например, основные функции операционной системы:

- 1. Управление внутренними и внешними устройствами компьютера
- 2. Обеспечение системы организации и хранения файлов.
- 3. Загрузка программ в память и обеспечение их выполнения.
- 4. Организация диалога с пользователем.

Или, основные функции операционной системы:

- Управление внутренними и внешними устройствами компьютера
- Обеспечение системы организации и хранения файлов.
- Загрузка программ в память и обеспечение их выполнения.
- Организация диалога с пользователем.

6 Чтобы изменить или настроить формат списка, следует выбрать в контекстном меню пункт «Нумерация» или «Маркеры». При этом открывается диалоговое окно Список.

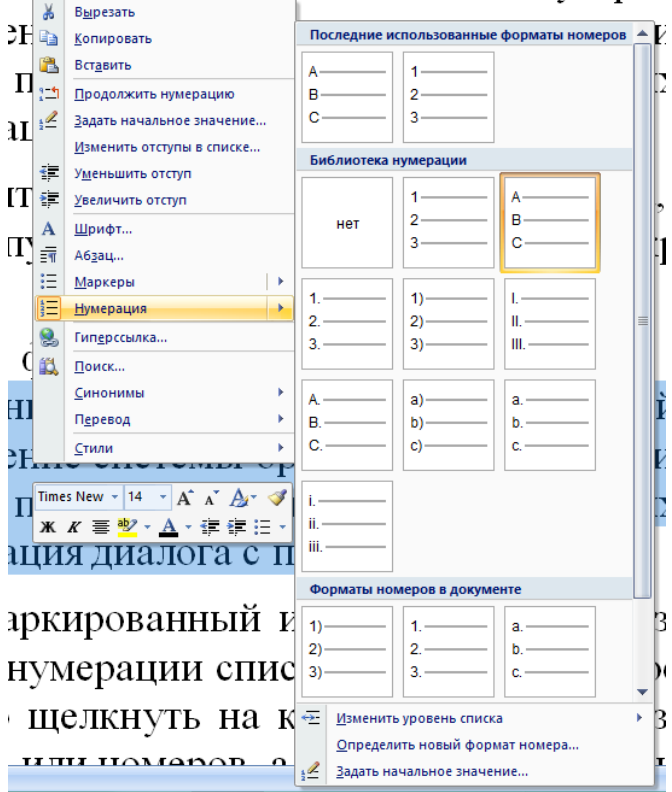

ние внутренними и внешними устрои

Например, основные функции операционной системы:

А Управление внутренними и внешними устройствами компьютера

- В Обеспечение системы организации и хранения файлов.
- С Загрузка программ в память и обеспечение их выполнения.
- D Организация диалога с пользователем.

Или, основные функции операционной системы:

- I. Управление внутренними и внешними устройствами компью-тера
- II. Обеспечение системы организации и хранения файлов.
- III. Загрузка программ в память и обеспечение их выполнения.
- IV. Организация диалога с пользователем.

Или, основные функции операционной системы:

- Управление внутренними и внешними устройствами компьютера
- Обеспечение системы организации и хранения файлов.
- Загрузка программ в память и обеспечение их выполнения.
- Организация диалога с пользователем.
- $\tau$ организации многоуровневого Лля списка используются нумерованный список и кнопки: [Увеличить отступ] [ или [Уменьшить

на панели инструментов форматирования.  $\arctan$ 

Например, многоуровневый список:

- 1. Первый уровень
	- 1.1. Второй уровень
	- 1.2. Второй уровень
		- 1.2.1. Третий уровень
		- 1.2.2. Третий уровень
		- 1.2.3. Третий уровень
- 2. Первый уровень
	- 2.1. Второй уровень
		- 2.1.1. Третий уровень
		- 2.1.2. Третий уровень
- 3. Первый уровень
	- 3.1. Второй уровень
	- 3.2. Второй уровень
		- 3.2.1. Третий уровень

Или, многоуровневый список:

- 1) Первый уровень
	- a) Второй уровень
	- b) Второй уровень
		- ‒ Третий уровень
		- ‒ Третий уровень
		- ‒ Третий уровень
- 2) Первый уровень
	- a) Второй уровень
		- ‒ Третий уровень
		- ‒ Третий уровень
- 3) Первый уровень
	- a) Второй уровень
	- b) Второй уровень
		- ‒ Третий уровень

## **4 Задания**

**Задание 1** Преобразовать предложенный текст в многоуровневый список.

**Задание 2** Расположить текст на страницах с альбомной ориентацией

**Задание 3** Разместить текст в две и три колонки

#### **5 Порядок выполнения**:

- или
	- 1) Первый уровень a) Второй уровень
		-
		- b) Второй уровень
			- i) Третий уровень
			- ii) Третий уровень
			- iii) Третий уровень
	- 2) Первый уровень
		- a) Второй уровень
			- i) Третий уровень
			- ii) Третий уровень
	- 3) Первый уровень
		- a) Второй уровень
		- b) Второй уровень
			- i) Третий уровень

## **Задание 1**

1 Скопировать текст из файла Задание к практической 17.docx.

2 Выделить текст, выбрать в меню нумерованный список, задать формат номера.

3 Выбрать текст для установки второго уровня и выполнить нумерацию, повторить эти действия для следующего уровня и т.д.

#### **Задание 2**

Скопировать текст, выбрать в меню Разметка страницы→Параметры страницы и изменить ориентацию выделенного фрагмента.

#### **Задание 3**

Скопировать текст, выбрать в меню Разметка страницы→Параметры страницы и расположить его в две колонки (только выделенный фрагмент), затем снова скопировать и разместить в три колонки.

## **6 Содержание отчета**

- 1 Название работы
- 2 Цель работы
- 3 Порядок выполнения работы
- 4 Ответы на контрольные вопросы
- 5 Вывод

## **7 Контрольные вопросы:**

- 1. Что такое список?
- 2. Какие бывают списки?
- 3. Что такое нумерованный список?
- 4. Что такое маркированный список?
- 5. Что такое многоуровневый список?
- 6. Как установить параметры страницы?
- 7. Как установить отступы от краев листа?
- 8. Где выбирается ориентация страницы?
- 9. Как развернуть одну страницу в документе?
- 10.Как расположить текст в несколько колонок?

## **8 Литература:**

 Михеева Е.В. Информационные технологии в профессиональной деятельности (12-е изд., стер.) учеб. пособие. – М.:Академия,2013.

 Михеева Е.В. Практикум по Информационным технологиям в профессиональной деятельности. – М.: Академия,2013.

– Максимов, Н.В., Партыка, Т.Л., Попов, И.И. Архитектура ЭВМ и вычислительных систем:Учебник - М: Форум: ИНФРА-М, 2012. – 512с.

- http:// http://school.xvatit.com/index.php

 http://xreferat.ru/33/4174-1-sozdanie-i-redaktirovanie-tekstovyhdokumentov-v-tekstovom-processore-word-9x.html

- http://studopedia.ru
- http://vportale.ks8.ru/index.php?anons=word&file=1316688639
- $-$  http://koldunblog.com/2010/07/19/